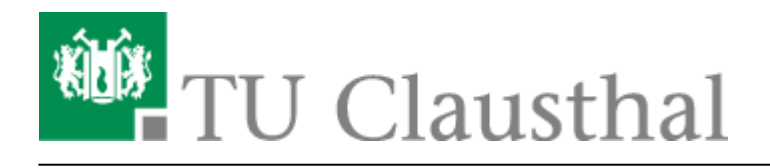

**Artikeldatum:** 15:31 28. September 2020 **Seite:** 1/4 Microsoft Store

## **Microsoft Store**

## **Voraussetzung**

Um den Microsoft Store nutzen zu können, muss die Account-Synchronisation über die [Nutzungsbedingungen im Service Portal](https://doku.tu-clausthal.de/doku.php?id=lizenzen_und_software:microsoft_cloud:start) zugestimmt werden.

Nach der ersten Aktivierung der Synchronisation kann es bis zu 2 Stunden dauern, bis der Zugriff aktiv und verfügbar ist.

## **Einrichten**

Klicken Sie mit der linken Maustaste am Bildschirmrand links unten auf das Windows-Symbol (1). Tippen Sie dann "Microsoft Store" ein (2) und öffnen Sie den Store (3).

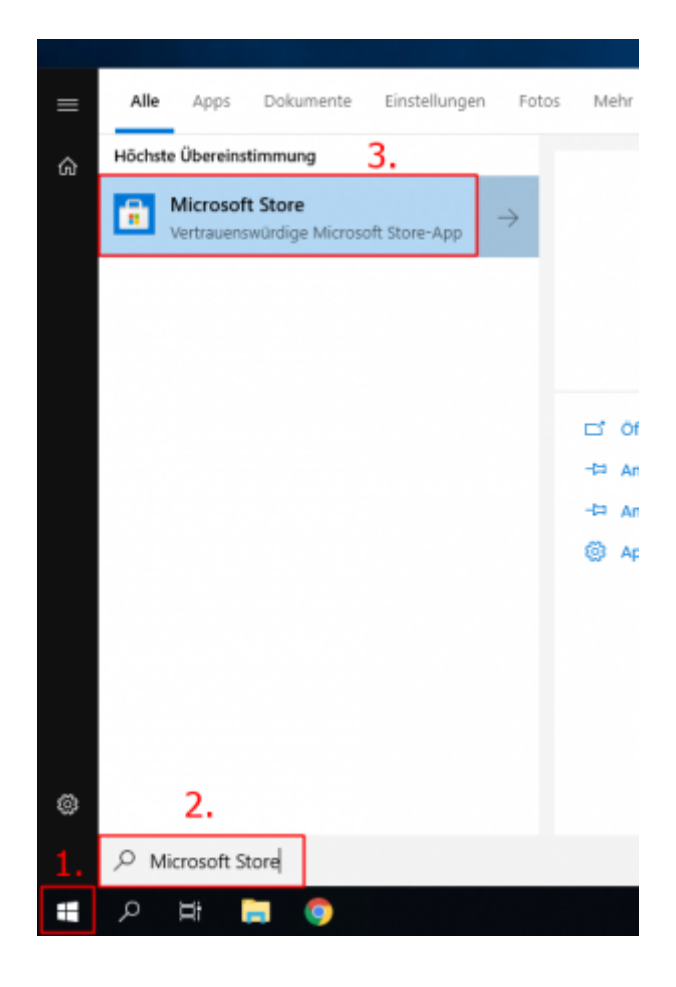

https://doku.tu-clausthal.de/doku.php?id=lizenzen\_und\_software:microsoft\_cloud:microsoft\_store&rev=1601299867 Dieses Dokument stammt aus der Dokuwiki-Instanz mit dem Titel [RZ-Dokumentationen,](https://doku.tu-clausthal.de/) die vom [Rechenzentrum der](https://www.rz.tu-clausthal.de/) [Technischen Universität Clausthal](https://www.rz.tu-clausthal.de/) bereitgestellt wird.

Es öffnet sich das Anmelden-Fenster. Klicken Sie unter "Anderes Konto verwenden" auf "Geschäftsoder Schulkonto" (1) und klicken dann auf "Weiter" (2).

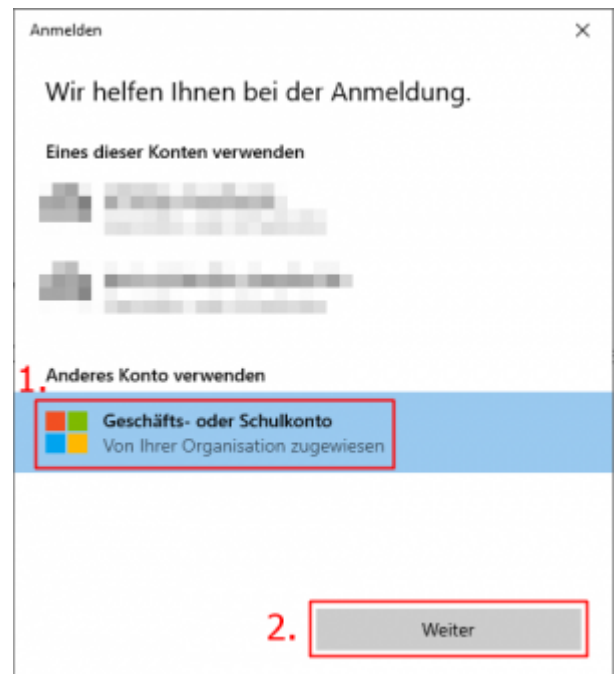

Geben Sie nun Ihren Benutzernamen ein. Verwendet wird dafür <RZ-Kennung>@tu-clausthal.de (1). Bestätigen Sie mit "Weiter" (2).

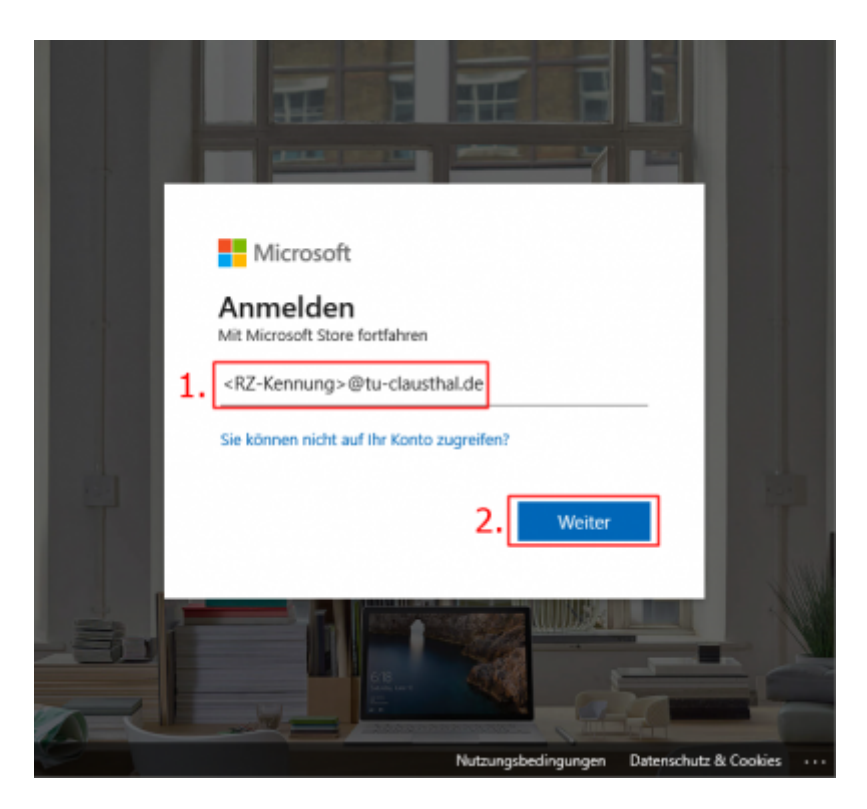

Geben Sie Ihr Nutzer-Passwort ein (1) und klicken Sie auf "Anmelden" (2).

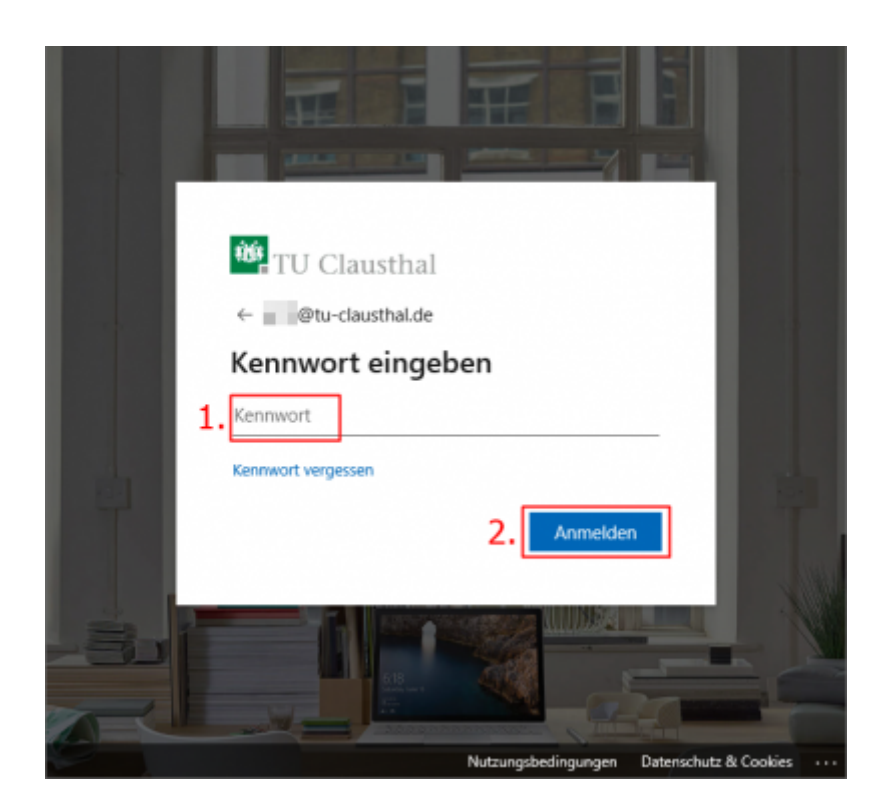

Nach erfolgtem Login wird man i.d.R. gefragt, ob man dieses Konto für alle Produkte von MS benutzen möchte und ob man das Gerät durch die MS-Cloud verwaltet gesehen möchte. Da alle Geräte im lokalen AD registriert sein sollte und eine Verwaltung durch die Cloud nicht vorgesehen ist, kann der Haken entfernt werden (1). Wählen Sie stattdessen "Nur diese App" (2) und bestätigen Sie mit "Ja" (3).

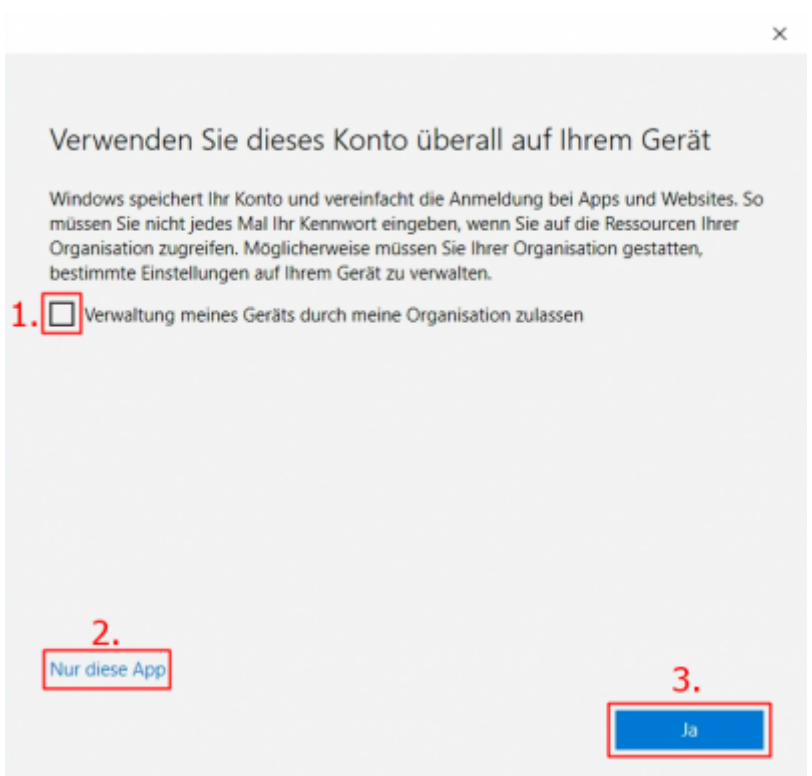

https://doku.tu-clausthal.de/doku.php?id=lizenzen\_und\_software:microsoft\_cloud:microsoft\_store&rev=1601299867 Dieses Dokument stammt aus der Dokuwiki-Instanz mit dem Titel [RZ-Dokumentationen,](https://doku.tu-clausthal.de/) die vom [Rechenzentrum der](https://www.rz.tu-clausthal.de/) [Technischen Universität Clausthal](https://www.rz.tu-clausthal.de/) bereitgestellt wird.

Bei Erfolg sind Sie nun im Microsoft Store angemeldet und sehen die Ihnen zur Verfügung stehenden Apps.

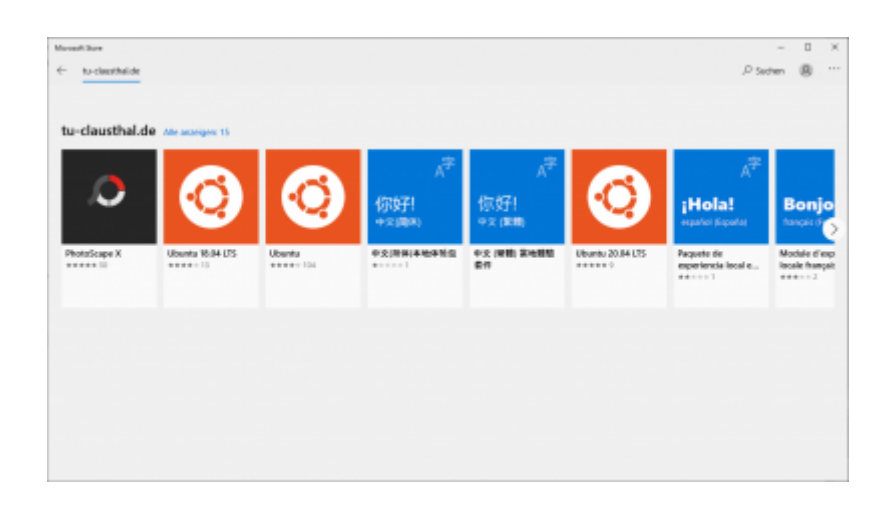

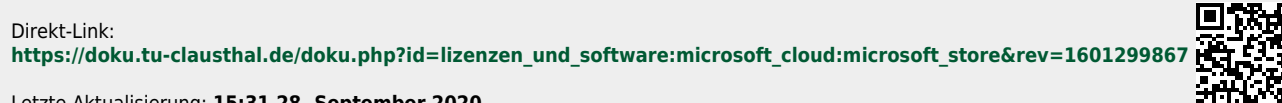

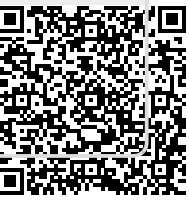

Letzte Aktualisierung: **15:31 28. September 2020**